Министерство образования и науки Республики Саха (Якутия) Должность: директор<br>Должность: директор Республики Саха (Якутия) «Ленский технологический техникум» Документ подписан простой электронной подписью Информация о владельце: ФИО: Бутакова Оксана Стефановна Дата подписания: 19.06.2023 02:00:52 Уникальный программный ключ: 92ebe478f3654efe030354ec9c160360cb17a169

## **МЕТОДИЧЕСКИЕ РЕКОМЕНДАЦИИ ПО ВЫПОЛНЕНИЮ ПРАКТИЧЕСКИХ ЗАНЯТИЙ Дисциплина: ОП.08 Информационные технологии в профессиональной деятельности Профессия: 46.01.03 Делопроизводитель**

**Ленск, 2022**

Методические рекомендации по выполнению практических работ разработань соответствии с требованиями Федерального государственного образовательного станда по профессии среднего профессионального образования 46.01.03 Делопроизводитель содержанию и уровню подготовки выпускника в соответствии учебным планом и рабо программой дисциплины OП.08 «Информационные технологии в профессиональн деятельности», утвержденных ГБПОУ РС (Я) «Ленский технологический техникум».

## **РЕКОМЕНЛОВАНО**

Учебно-методическим советом ГБПОУ РС (Я) «Ленский технологический техникум»

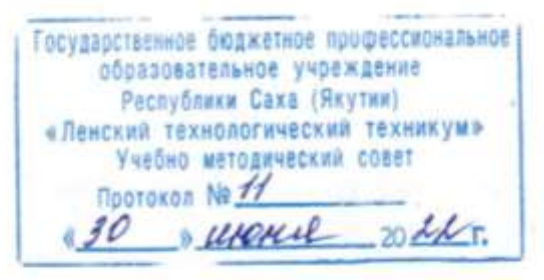

РАССМОТРЕНО И ОДОБРЕНО на заседании ПЦК «Общепрофессиональных дисциплин» Протокол №44 от "29" инжер 2022 г.<br>Председатель ПЦК: *Дор.* Паршутина И.Л./

Автор: Андреева И.В., преподаватель ГБПОУ РС(Я) «Ленский технологический техникум сзд

 $\mathcal{L}$ 

## Оглавление

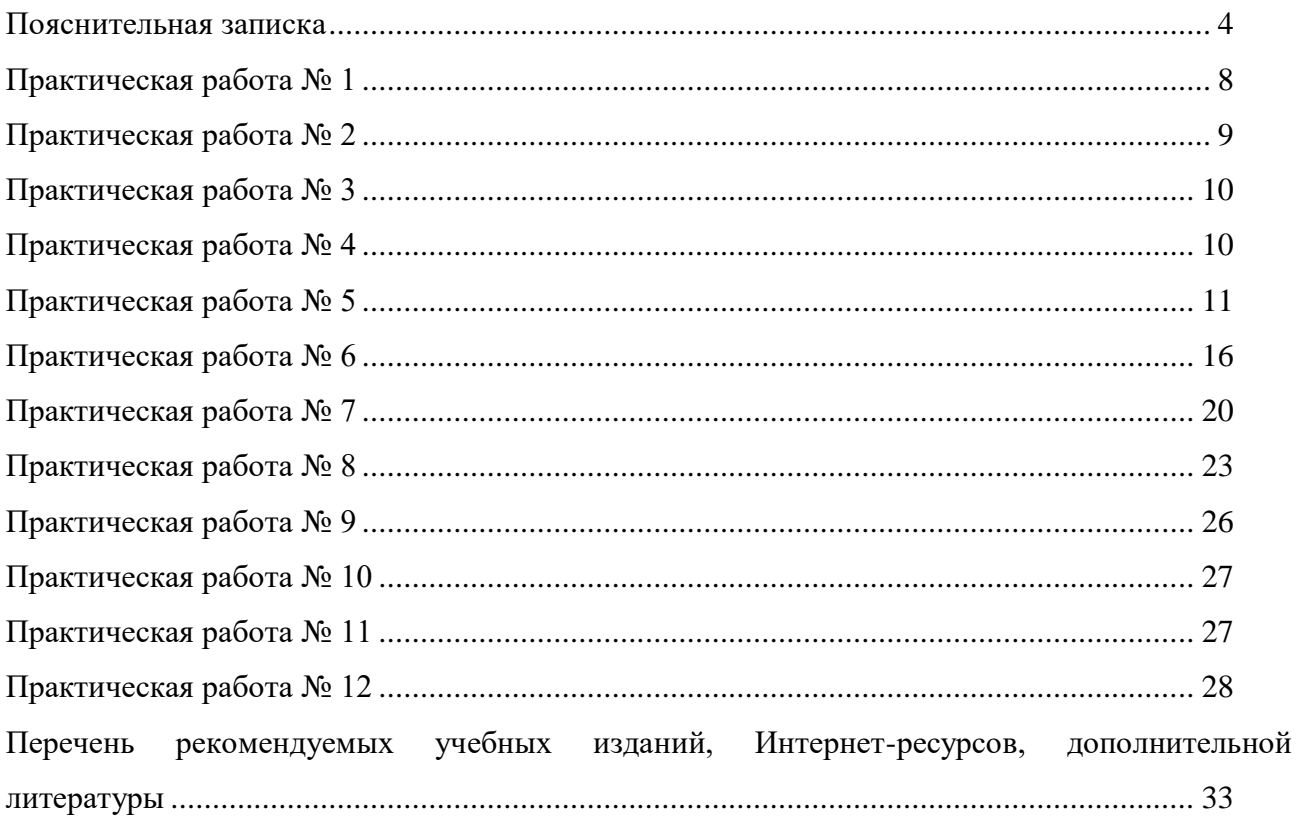

#### **Пояснительная записка**

<span id="page-3-0"></span>Методические указания к выполнению практических работ, обучающихся по дисциплине **ОП.08 Информационные технологии в профессиональной деятельности** предназначены для обучающихся по профессии 46.01.03 Делопроизводитель**.**

Цель методических указаний: оказание помощи обучающимся в выполнении практических работ по дисциплине **ОП.08 Информационные технологии в профессиональной деятельности** в учреждениях среднего профессионального образования.

В связи с введением в образовательный процесс нового Федерального государственного образовательного стандарта, который ориентирован на выработку у студентов общих и профессиональных компетенций – набора знаний, умений, навыков и личностных качеств, которые позволят выпускнику стать конкурентоспособным на рынке труда, все более актуальной становится задача организации практической работы студентов.

Практические занятия являются важной формой образовательного процесса и направлены на экспериментальное подтверждение теоретических положений и формирование учебных и профессиональных практических умений, они составляют важную часть теоретической и профессиональной практической подготовки.

*Цели практических занятий:*

-помочь студентам систематизировать, закрепить и углубить знания теоретического характера;

-научить студентов приемам решения практических задач, способствовать овладению навыками и умениями составления служебных документов;

-научить их пользоваться справочной литературой и таблицами;

-формировать умение учиться самостоятельно, т. е. овладевать методами, способами и приемами самообучения, саморазвития и самоконтроля.

Настоящие методические указания содержат работы, которые позволят обучающимся самостоятельно овладеть фундаментальными знаниями, профессиональными умениями и навыками деятельности по дисциплине, опытом творческой и исследовательской деятельности и направлены на формирование следующих умений и знаний:

В результате освоения учебной дисциплины обучающийся должен уметь:

- использовать программное обеспечение в профессиональной деятельности;

- применять компьютерные и телекоммуникационные средства;

- организовывать автоматизированное рабочее место для решения профессиональных задач;

В результате освоения учебной дисциплины обучающийся должен знать:

4

- состав, функции и возможности использования информационных и телекоммуникационных технологий в профессиональной деятельности;

основные понятия автоматизированной обработки информации;

общий состав и структуру персональных компьютеров и вычислительных систем;

 методы и средства сбора, обработки, хранения, передачи и накопления информации;

 базовые системные программные продукты и пакеты прикладных программ в области профессиональной деятельности;

основные методы и приемы обеспечения информационной безопасности

В результате освоения учебной дисциплины обучающийся должен владеть дополнительными профессиональными компетенциями:

ДПК 2. Использовать информационные технологии в профессиональной деятельности

Оценки за выполнение являются показателями текущей успеваемости студентов по дисциплине ОП.08 Информационные технологии в профессиональной деятельности.

Отметка «5» ставится, если:

работа выполнена полностью;

в логических рассуждениях и обосновании решения нет пробелов и ошибок;

в решении нет математических ошибок (возможна одна неточность, описка, не являющаяся следствием незнания или непонимания учебного материала).

Отметка «4» ставится, если:

работа выполнена полностью, но обоснования шагов решения недостаточны (если умение обосновывать рассуждения не являлось специальным объектом проверки);

допущена одна существенная ошибка или два-три несущественных ошибки.

Отметка «3» ставится, если:

допущены более одной существенной ошибки или более двух-трех несущественных ошибок, но учащийся владеет обязательными умениями по проверяемой теме; при этом правильно выполнено не менее половины работы.

Отметка «2» ставится, если:

допущены существенные ошибки, показавшие, что учащийся не владеет

обязательными умениями по данной теме в полной мере.

К категории *существенных ошибок* следует отнести ошибки, связанные с незнанием, непониманием учащимися основных положений теории и с неправильным применением методов, способов, приемов решения практических заданий, предусмотренных программой.

К категории *несущественных ошибок* следует отнести погрешности, связанные с небрежным выполнением записей, рисунков, графиков, чертежей, а также погрешности и недочеты, которые не приводят к искажению смысла задания и его выполнения.

При наличии существенной ошибки задание считается невыполненным.

Практические работы представлены в таблице 1.

Таблица 1 **-** Перечень видов практических работ

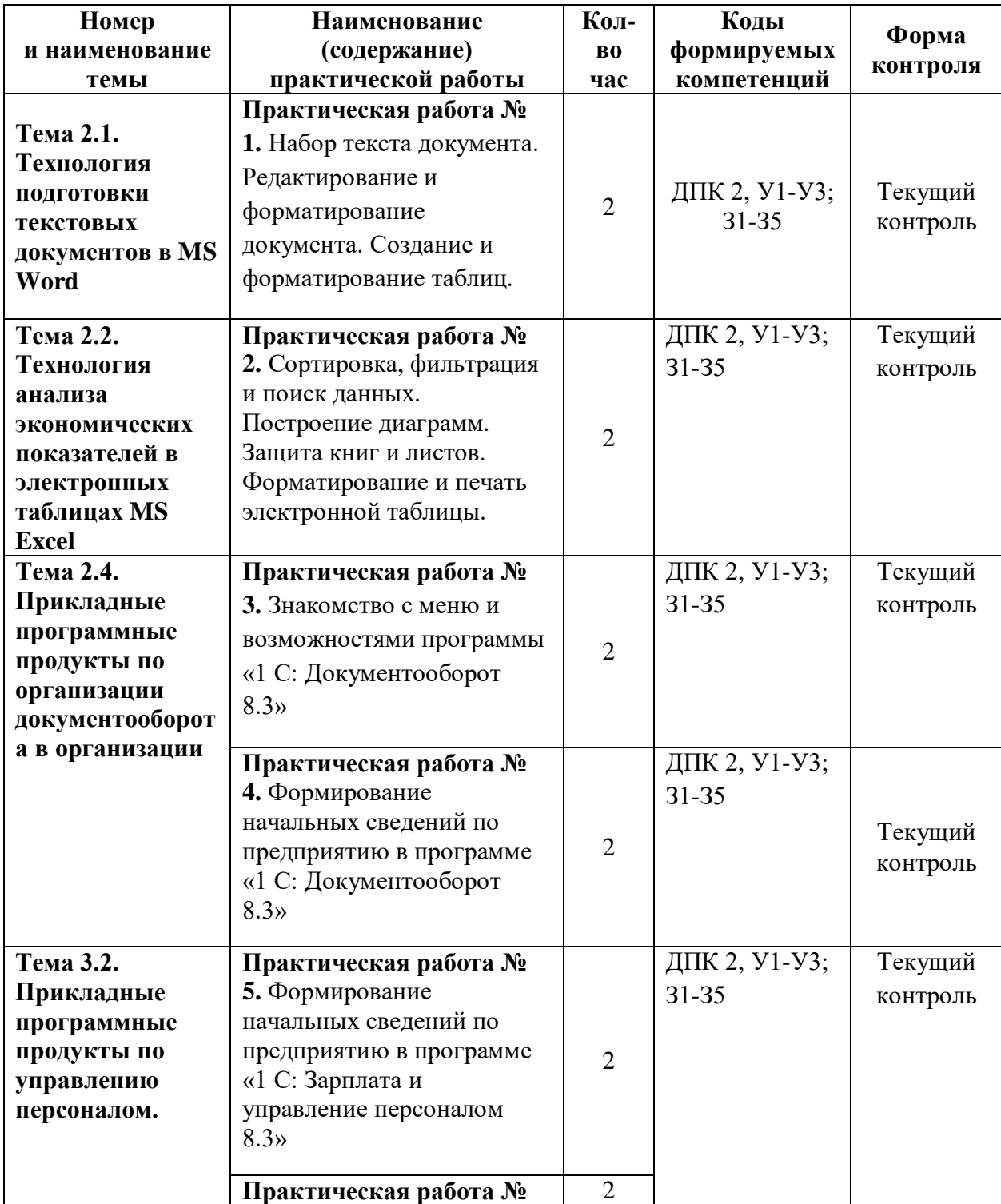

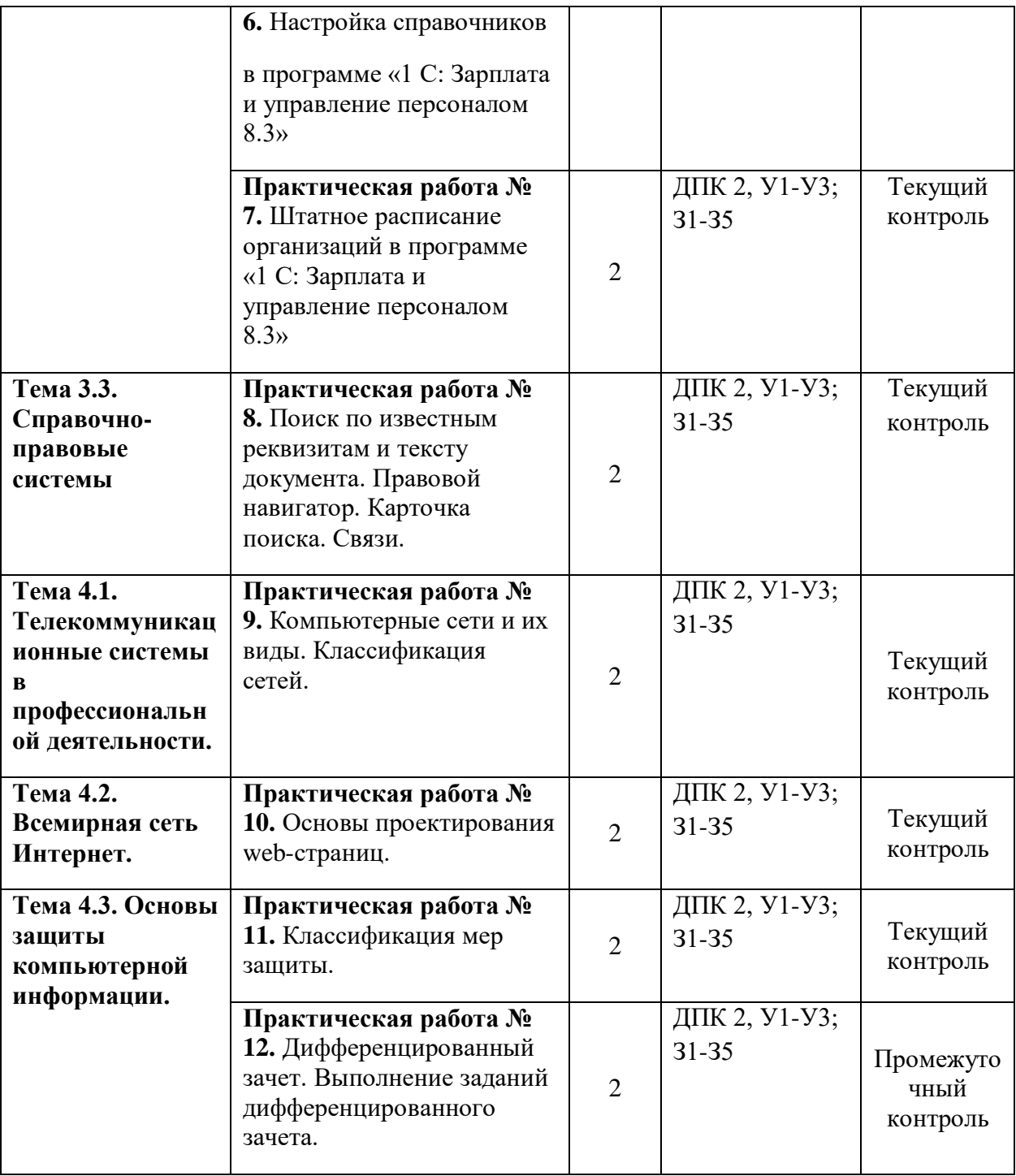

#### **Практическая работа № 1**

<span id="page-7-0"></span>**Наименование:** «Набор текста документа. Редактирование и форматирование документа. Создание и форматирование таблиц».

**Цель работы:** осуществить контроль обучения, продолжить систематизацию знаний, выявить уровень усвоения материала, сформированности умений и навыков

**Материально-техническое обеспечение:** конспекты лекций, методические рекомендации, тетрадь, ручка, карандаш, линейка.

## **Методические рекомендации:**

**Задание:**

## **Задание 1**

Оформить письмо-отказ по ситуации: Генеральный директор ЗАО «КОМПАС» Овчинников О.П. 12.04.2017 года поручил специалисту Сущеву И.К. (4212) 21-27-64 направить письмо Генеральному директору ЗАО «Промтранссвязь» Тимуру Дмитриевичу Орлову об отказе в гарантийном ремонте. В письме сообщалось, что при осмотре генератора нашим специалистом было обнаружено, что зарядка аккумуляторных батарей осуществлялась Вами не от поставленного нами выпрямительно-зарядного устройства, а от самодельного зарядного устройства. В результате чего два аккумулятора имели низкое напряжение. В связи с этим вынуждены в гарантийном ремонте Вам отказать, так как согласно контракту № 50 от 14.01.2017 года гарантийный ремонт осуществляется только при правильной эксплуатации генератора, указанной в техническом паспорте и при использовании соответствующего комплектующего оборудования.

Дополнительные данные – ЗАО «КОМПАС» 680000, г.Хабаровск, ул. Серышева, 60, оф. 1002, тел: 34-18-93, факс: (4212) 21-27-64, Р/с 27418556 в АКБ Регионбанк г. Хабаровска, к/с 7001615379876954, БИК 040813737.

#### **Последовательность выполнения задания**

1. Подготовка рабочего места.

2. Изучение задания.

3. Просмотреть образец письма по ГОСТ; уточнить текст письма, правильно оформить письмо.

4.Сохранить документ.

#### **Задание 2**

Разработать табличную часть номенклатуры дел используя создание таблиц с авто подбором ширины столбцов по содержимому.

## **Последовательность выполнения задания**

1. Подготовка рабочего места.

2. Изучение задания.

3. Просмотреть образец номенклатуры дел, изучить требования к оформлению. Создать табличную часть согласно условий задания.

4.Сохранить документ.

## **Практическая работа № 2**

<span id="page-8-0"></span>**Наименование:** «Сортировка, фильтрация и поиск данных. Построение диаграмм. Защита книг и листов. Форматирование и печать электронной таблицы».

**Цель работы:** осуществить контроль обучения, продолжить систематизацию знаний, выявить уровень усвоения материала, сформированности умений и навыков

**Материально-техническое обеспечение:** конспекты лекций, методические рекомендации, доступ в интернет, ПК

## **Методические рекомендации:**

## **Задание 1**

В таблице XL лист №1 переименовать в «Диаграмма»

Построить диаграмму по заданным условиям:

Динамика численности сотрудников

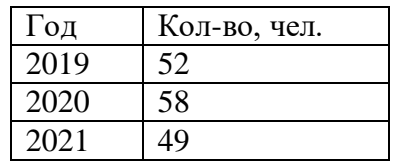

Сделать копию листа.

## **Задание 2**

В таблице XL лист №2 переименовать в «Сортировка»

Набрать фамилии и имена одногруппников, размещая их в столбик в отдельных ячейках:

Пример:

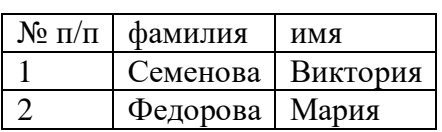

Сделать две копии таблиц и выполнить сортировку в первой таблице по первому столбцу, во второй- по второму и в третьей – по третьему.

## **Задание 3**

В таблице XL лист №3 переименовать в «Поиск»

В листе «Сортировка» найти текст «А?», в листе «Поиск» записать адреса ячеек, в которых он размещен.

## **Задание 4**

Выполнить защиту листа «Диаграмма»

#### **Задание 5**

Выполнить форматирование ячеек листа «Сортировка»: 1 ячейка – числовой; 2 и 3 ячейки – текстовый.

## **Задание 6**

Выполнить настройки печати листа «Сортировка» так, чтобы информация была размещена на 2 лисах.

## **Практическая работа № 3**

<span id="page-9-0"></span>**Наименование:** «Знакомство с меню и возможностями программы «1 С: Документооборот 8.3».

**Цель работы:** осуществить контроль обучения, продолжить систематизацию знаний, выявить уровень усвоения материала, сформированности умений и навыков

**Материально-техническое обеспечение:** конспекты лекций, методические рекомендации, тетрадь, ручка, листы бумаги формата А4, брошюратор, пружины, обложки.

## **Методические рекомендации:**

### **Задание:**

Посмотрите серию видео о знакомстве с меню и возможностями программы «1 С: Документооборот 8.3».

<https://yandex.ru/video/preview/3040152981693725791>

<https://yandex.ru/video/preview/9598059502870681899>

<https://yandex.ru/video/preview/9612586924035807750>

<span id="page-9-1"></span>Запишите выводы в тетради.

## **Практическая работа № 4**

**Наименование:** «Формирование начальных сведений по предприятию в программе «1 С: Документооборот 8.3».

**Цель работы:** осуществить контроль обучения, продолжить систематизацию знаний, выявить уровень усвоения материала, сформированности умений и навыков

**Материально-техническое обеспечение:** конспекты лекций, методические

рекомендации, тетрадь, ручка

#### **Методические рекомендации:**

#### **Задание:**

Запустите программу. Создайте новое предприятие и заполните данные, используя карточку предприятия.

#### Общество с ограниченной ответственностью «СеверГазСтрой»<br>ООО «СеверГазСтрой»  $\overline{1}$ Полное наименование (в соответствии с учредительными документами)<br>Юридический адрес (в соответствии с<br>документами) / Фактический адрес ООО «СеверГазСтрой»<br>628450, Российская Федерация, Сургутский район, Барсово, лгт. ДНТ<br>628450, Российская Федерация, Сургутский район, Барсово, пгт. ДНТ<br>628450, Российская Федерация, Ул. 2 левая, дом 22<br>628403, Российская  $\overline{2}$  $\overline{3}$ Почтовый адрес  $\overline{4}$ . Фактический албес 628403, Российская Федерация, г. Сургут,<br>автономный округ - Югра, ул. 30 лет Победы 51/3<br>- Телефон: 89026903354 S.<br>6. Телефон/факс по фактическому адресу ooosevergazstroy@mail.ru<br>https://severgazstroi.ru/ E-mail: Сайт  $\overline{8}$ . Банковские реквизиты: расчетный счет (P/c)<br>банк 40702810467170010037 ПАО Сбербанк<br>30101810800000000051 корреспондентский счет (K/c) банковский идентификационный код (БИК)<br>Идентификационный номер 047102651  $\overline{9}$ 8617037982 налогоплательшика (ИНН)  $\frac{10}{11}$ Код причины постановки на учет (КПП)<br>Основной государственный регистрационный 861701001 1208600002643 номер (ОГРН) 43.21, 31.20.9, 32.30.9, 45.11, 45.12, 45.22, 45.23, 45.24, 45.25, 45.25.4, 45.31, 45.32, 45.33, 45.34, 45.41, 45.42, 45.43, 45.44, 45.45, 45.50, 51.13.2, 51.15.3, 51.15.4, 51.15.41, 51.65.5, 74.20, 74.20, 1<br>43.50, 51.13.2  $12.$ Общероссийский классификатор видов<br>экономической деятельности (ОКВЭД) 13. Keg no **OKTIO**<br>14. Keg no **OKOTY**<br>15. Keg no **OKTMO**<br>16. Keg no **OK**ΦC 4210014 71826000000 16  $\mathbf{G}$ Код по ОКОПФ Ù 12300 Павловский Евгений Владимирович, 18. Генеральный директор действующий на основании Устава 05.03.2020

#### **КАРТОЧКА ПРЕДПРИЯТИЯ** ООО «СеверГазСтрой»

**Практическая работа № 5**

<span id="page-10-0"></span>**Наименование:** «Формирование начальных сведений по предприятию в программе «1 С: Зарплата и управление персоналом 8.3».

**Цель работы:** осуществить контроль обучения, продолжить систематизацию знаний, выявить уровень усвоения материала, сформированности умений и навыков

**Материально-техническое обеспечение:** конспекты лекций, методические рекомендации, доступ в интернет, ПК, программа 1С

Перед началом использования конфигурации необходимо описать организационную структуру предприятия и настроить параметры учета.

Сведения об организациях следует внести в информационную базу (справочник **Организации**, меню **Предприятие – Организации** интерфейса **Полный интерфейс**), чтобы в дальнейшем они использовались для автоматического заполнения документов и отчетов. Следует внести данные о подразделениях в интересах управленческого учета (справочник **Подразделения**) и о подразделениях, выделяемых в интересах регламентированного учета (справочник **Подразделения организации**).

В данной практической работе будет рассматриваться управленческий учет в компании «Учебная фирма». Данное предприятие составляют две условные организации – ООО «Орион» и ООО «Веда».

**Задание 1.** Введите необходимую информацию об организации ООО «Орион» (рис.3.15).

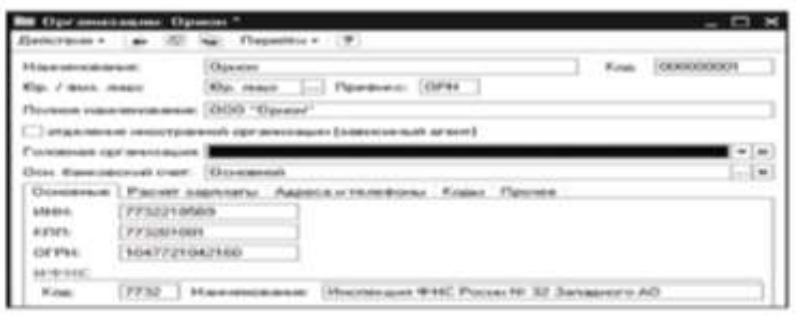

Рис. 3.15. Сведения об организации ООО «Орион»

Необходимо внести следующие данные:

- краткое и полное наименование организации;
- реквизит Юр./физ. лицо;
- префикс;
- основной банковский счет;
- регистрационные коды организации;

 контактная информация (адреса и телефоны). Самостоятельно введите данные по организации ООО «Веда».

**Задание 2.** Произведите настройку параметров учета для организации ООО «Орион» и ООО «Веда» (**Сервис – Параметры учета**). Для корректного ведения учета для каждой организации необходимо уточнить применяемую систему налогообложения и ставки по налогам и взносам, а также задать настройки кадрового учета, расчета и выплаты зарплаты. Кроме того, необходимо утвердить учетную политику организаций, а также проверить и при необходимости настроить размеры государственных пособий, тарифы и скидки по доходам, так как они будут действовать для всех организаций информационной базы.

Настройте закладку **Кадровый учет** в соответствии с рис. 3.16.

Для выбранной организации флажками отмечаются нужные установки по ведению кадрового учета:

 контролировать штатное расписание при кадровых изменениях – устанавливается для контроля наличия свободных ставок по штатному расписанию при проведении кадровых документов, а также для соответствия указываемых размеров основной оплаты штатному расписанию;

 единый нумератор кадровых документов – устанавливается при необходимости нумеровать кадровые документы (**Прием на работу в организацию, кадровое перемещение организаций, Увольнение организаций**) сквозной нумерацией в пределах календарного года;

 показывать табельные номера в документах – устанавливается при ведении табельного учета, чтобы в электронной форме документа рядом с ФИО сотрудника указывалась колонка с табельным номером;

 проставлять автоматически дату ознакомления в кадровых приказах – в печатных формах кадровых документов будет проставляться дата ознакомления сотрудника с этим приказом;

 каким образом будут списываться остатки отпусков – при регистрации кадровых приказов либо при регистрации отпускных начислений. В данной работе выберем вариант **Кадровыми приказами**, так как расчет компенсации отпуска не планируется.

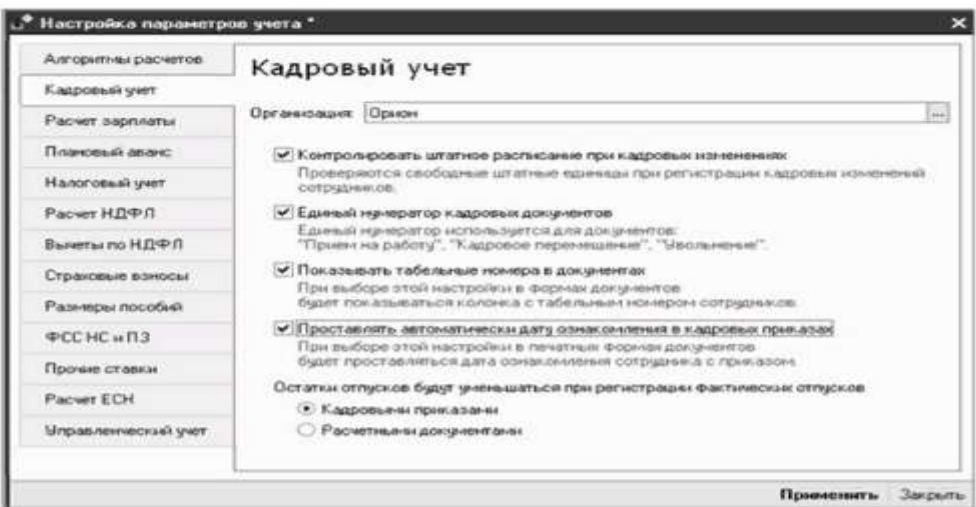

Рис. 3.16. Настройка параметров учета, закладка Кадровый учет

**Задание 3.** Введите сведения об управленческой структуре предприятия в меню **Предприятие – Структура предприятия.**

Предприятие «Учебная фирма» состоит из трех подразделений – **Администрация, Отдел продаж, Производственный участок.**

Заполните справочник **Структура предприятия** необходимой информацией. (рис 3.17).

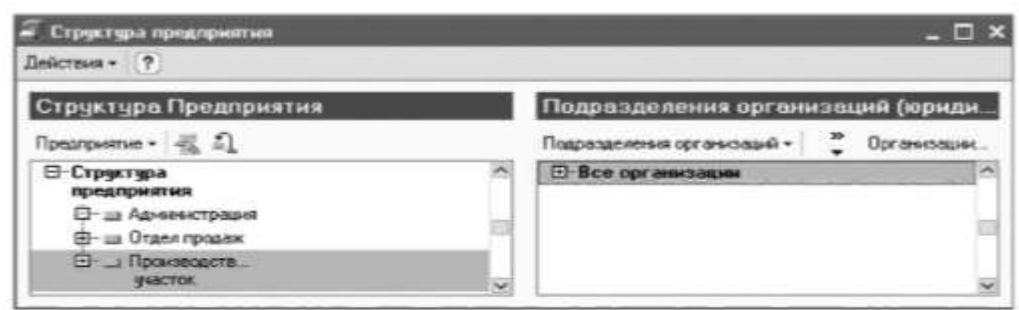

Рис. 3.17. Структура предприятия

**Задание 4.** Заполните справочник **Подразделения организации (**меню **Предприятие –Подразделения организации** интерфейса **Полный интерфейс**).

Справочник **Подразделения организации** содержит иерархический список наименований подразделений конкретной организации. Он подчинен справочнику **Организации,** т.е. для каждой организации создается своя структура подразделений. При заполнении справочникаподразделений перед вводом очередного подразделения важно решить, является ли это подразделение конечным в иерархии подразделений или существуют подразделения, подчиненные ему.

В организации ООО «Орион» ввести два подразделения: **Администрация, Отдел продаж.** В подразделении **Администрация** создать подчиненные подразделения: **Бухгалтерия** и **Дирекция.**

В организации ООО «Веда» добавить два подразделения: **Админисрация** и **Производственный участок.**

Заполните подразделения организаций необходимой информацией (рис. 3.18, 3.19).

Для целей автоматизации учета в программе необходимо настроить соответствие подразделений предприятия подразделениями организаций. Такое соответствие храниться в регистратуре сведений **Связь подразделений и подразделение организаций** (пункт меню **Операции – Регистр сведений- Связь подразделений и подразделений организаций).**

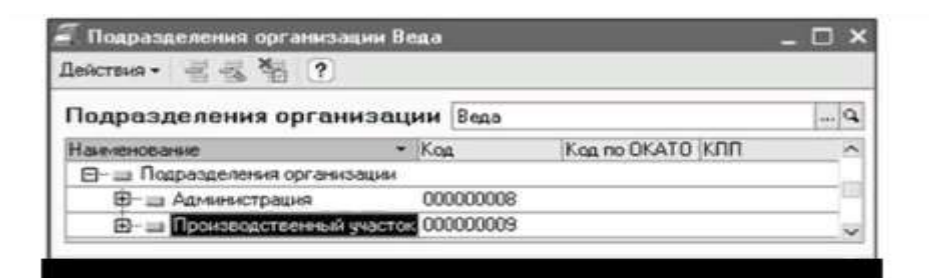

Рис. 3.18. Подразделения организации ООО «Веда»

| Действия - 2 2 2 2 7            |           |            |                   |  |  |  |  |  |
|---------------------------------|-----------|------------|-------------------|--|--|--|--|--|
| Подразделения организации Оркон |           |            |                   |  |  |  |  |  |
| <b>H.SLID-ARHACUS Jangart</b> y |           | $-$ Koa    | Kog no OKATO K/IN |  |  |  |  |  |
| El- ш Подразделения организации |           |            |                   |  |  |  |  |  |
| <b>Е - ш Администрация</b>      | 000000001 |            |                   |  |  |  |  |  |
| <b>C</b> -ша Букгалтерия        |           | 000000004  |                   |  |  |  |  |  |
| <b>О-ш</b> Дирекция             | 100000006 |            |                   |  |  |  |  |  |
| <b>B-</b> Braen roccase         |           | 0000000007 |                   |  |  |  |  |  |

Рис. 3.19. Подразделения организации ООО «Орион»

**Задание 5.** Заполните регистр сведений необходимой информацией (рис.3.20).

| Assemble - 记起返程显 月下顺·万 Q (?)         |            |                           |    |
|--------------------------------------|------------|---------------------------|----|
| Подразделение                        | Организац. | Подразделение организации | ×, |
| Администрация                        | Орнон      | Администрация             |    |
| Администрация                        | Орном      | Бухгалтерия               |    |
| <b>БЭ Администрация</b>              | Орном      | Дирекция                  |    |
| 3 Администрация                      | Bega       | Администрация             |    |
| Потдел продаж                        | Орном      | Отдел продаж              |    |
| <b>[22] Производственный участок</b> | Seas       | Производственный участок. |    |

Рис. 3.20. Соответствие подразделений предприятия подразделениям организации

Проверьте форму списка справочника **Структура предприятия** после выполнения настройки соответствия подразделений ( рис. 3.21).

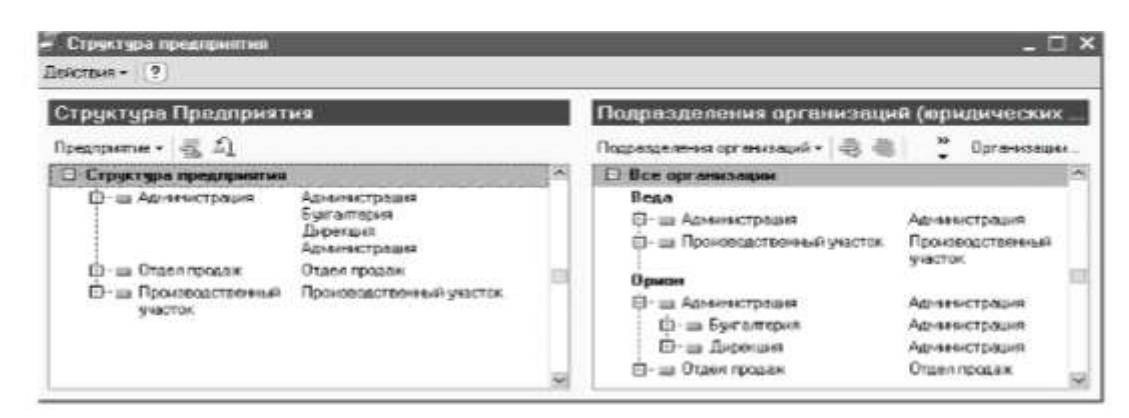

Рис. 3.21. Структура предприятия

## **Практическая работа № 6**

<span id="page-15-0"></span>**Наименование:** «Настройка справочников в программе «1 С: Зарплата и управление персоналом 8.3».

**Цель работы:** осуществить контроль обучения, продолжить систематизацию знаний, выявить уровень усвоения материала, сформированности умений и навыков

**Материально-техническое обеспечение:** конспекты лекций, методические рекомендации, доступ в интернет, ПК, программа 1С

Для целей ведения учета и анализа кадровой информации в конфигурацию включены такие справочники, как **Должности** и **Должности организаций.** В качестве должностей для подсистемы кадрового планирования используются элементы справочника **Должности**, в котором хранятся описания должностей, используемых для набора персонала. В то же время кадровый учет в программе ведется в разрезе должностей из справочника **Должности организаций**, которые используются в документах регламентированного учета.

**Задание 1.**Введите в справочник **Должности** (меню **Предприятие-Должности)**  должности: бухгалтер, консультант, менеджер, начальник, рабочий.

Внесите в справочник **Должностей организаций** (меню **Предприятие- должности организаций**) информацию о должностях организации (табл 3.1).

Таблица 3.1

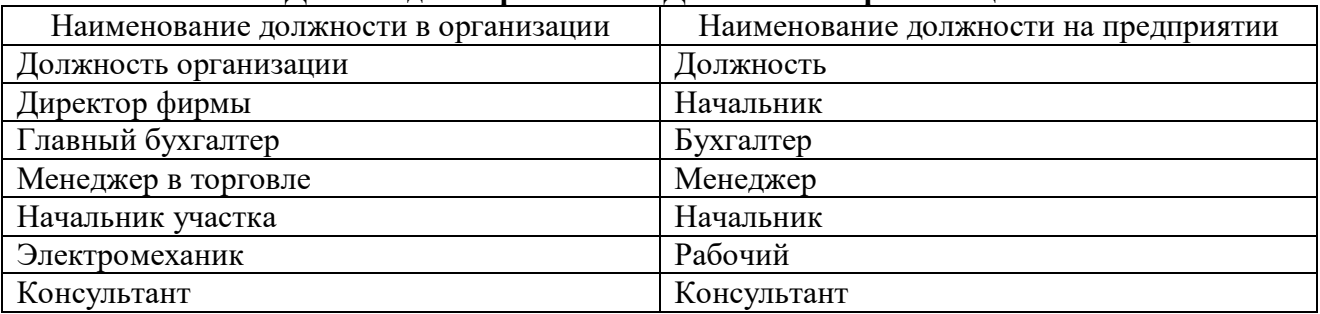

**Данные для справочника Должностей организаций**

**Задание 2.** Заполните производственный календарь на 2013г.

Сотрудникам при приеме на работу назначаются графики работы, в которых зафиксирована информация о норме рабочего времени. Предполагается, что каждый сотрудник работает по своему графику, отрабатывая каждый положенный день и час. Если у сотрудника в текущем периоде не было отклонений от графика работы (например, отсутствий), то считается, что он полностью отработал все дни и часы по своему графику. Для учета отработанного времени необходимо в программе правильно настроить производственный календарь. Производственный календарь – это календарь, составленный с учетом праздников и выходных дней, на основании которого специалисты кадровой и расчетных служб имеют возможность составлять рабочие графики, определять число

рабочих часов за месяц и в соответствии с этим начислять заработную плату. ОН показывает достоверную и точную информацию о том, какие дни являются выходными, праздничными либо сокращенными рабочими, ориентируясь на постановления Правительства РФ о переносе выходных и праздничных дней.

Настройка производственного календаря производиться ежегодно. Производственный календарь един для всех организаций, по которым ведется учет в информационной базе. Форма регистра сведений **Регламентированный производственный календарь** открывается в удобном для просмотра виде настенного календаря, где отображаются сведения о рабочих, выходных, предпраздничных и праздничных днях. В форме регистра можно нажать на кнопку **Заполнить по умолчанию,** при этом календарь заполниться за указанный год по пятидневному графику без учета переноса праздничных дней. В этом случае будут выданы сообщения о необходимости переноса праздничных дней, выпавших на выходные.

Отражение переносов праздничных и выходных дней выполняется вручную при нажатии на нужную дату (рис 3.22) правой кнопкой мыши, в открывшемся контекстом меню требуется выбрать команду, а затем отменить дату, на которую осуществляется перенос.

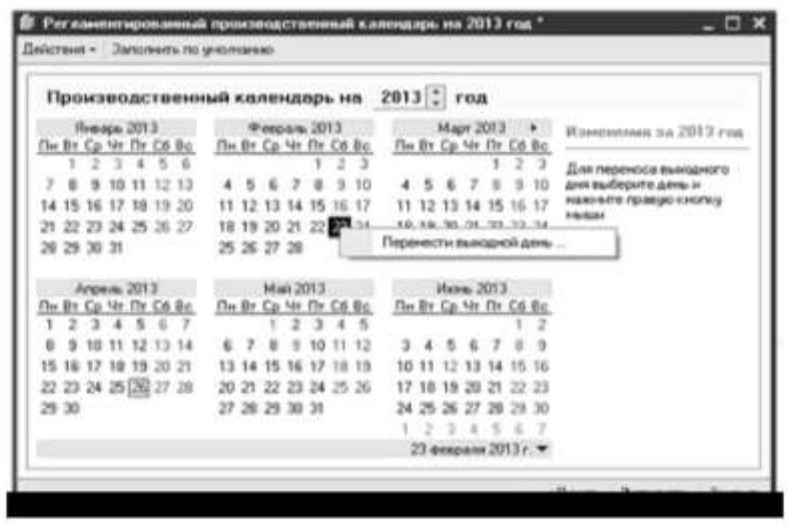

Рис. 3.22. Производственный календарь

**Задание 3.** Заполните справочник **Графики работы**. Справочник **Графики работы** ( меню **Предприятие – Графики работы**) содержит перечень всех графиков работы предприятия и предназначен для целей учета рабочего времени.

При добавлении нового графика указываются:

- Наименование графика;
- Рабочий год, на который первоначально будут заноситься данные;

 Параметры нового графика, для этого по команде **Заполнить** вызывается помощник заполнения графика.

При работе с помощником выбирается способ заполнения графика:

 По одному из предложенных шаблонов – в этом случае выбирается готовый шаблон графика и нажимается команда **запонить**;

Настроить вручную – настройки задаются пользователем самостоятельно.

Заполните графики работы на 2013 г. По пятидневной рабочей неделе и добавьте график неполного рабочего времени – 20ч в неделю (выбрать способ настройки в ручную) (рис 3.23). В дальнейшем этот график работы будет использоваться для совместителей. Норма определяется по пятидневному графику.

**Задание 4.** Создайте сменные графики работы.

Сменная работа – это работа в две, три или четыре смены, вводимая в тех случаях, когда длительность производственного процесса превышает допустимую продолжительность ежедневной работы. Для составления графика сменной работы в программе потребуется создать перечень смен в справочнике **Смены**, чтобы зафиксировать периоды рабочего времени и перерывы, а затем эти смены расположить в разделе **Расписание** графика работы в нужном порядке. Эту настройку можно выполнять и с использованием помощника заполнения графика. Отдельно данный справочник можно вызвать по команде **Предприятие- Смены**.

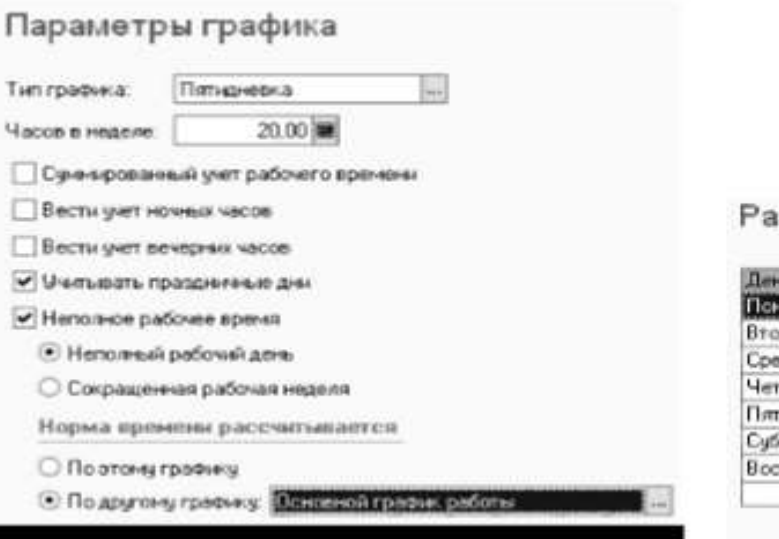

списание работы

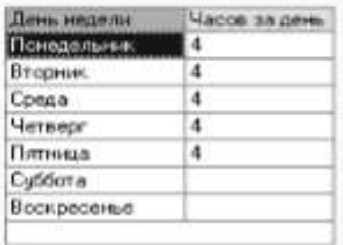

| График работы совместителей<br>Наименование:    |       |            |                         |    |   |   |    |    |   |   |   |    |    |    |         |    |    |                               | <b>Toa:</b> |    | $2013$ $\frac{4}{9}$ |   |
|-------------------------------------------------|-------|------------|-------------------------|----|---|---|----|----|---|---|---|----|----|----|---------|----|----|-------------------------------|-------------|----|----------------------|---|
| Внд графика -<br>Заполнить график<br>Пятидневка |       |            |                         |    |   |   |    |    |   |   |   |    |    |    | графика |    |    | Изменить параметры заполнения |             |    |                      |   |
| <b>Meca</b>                                     | Beero | дней часов | л                       | 2. | з | × | 5  | s  | 7 | 8 | э | 10 | 11 | 12 | 13      | 14 | 15 | 16                            | 17          | 18 | 19                   | F |
| Яньерь                                          | 18    | 72         |                         |    |   |   |    |    |   | a | 4 | Æ  | а  |    |         | 4  | 4  | 4                             | 4           | 孟  |                      |   |
| Февраль                                         | 19    | 75         | $\overline{\mathbf{4}}$ |    |   | 4 |    | A. | Δ | л |   |    | ă  | л  |         | z  | Δ  |                               |             | 4  | 4                    |   |
| Mapr                                            | 20    | 79         | $\overline{\mathbf{4}}$ |    |   | 4 | đ. | ă. | 3 |   |   |    | 4  |    | z       | s  | а  |                               |             | л  | 4                    | w |

Рис. 3.23. График неполного рабочего времени

При добавлении новой смены указываются:

- Название смены;
- Период работы это будет рабочее время, из которого исключаются перерывы.

Откройте справочник Смены и создайте новую смену – 12 ч (с 07.00 до 20.00, обеденный перерыв – с 14.00 до 15.00) (рис 3.24)

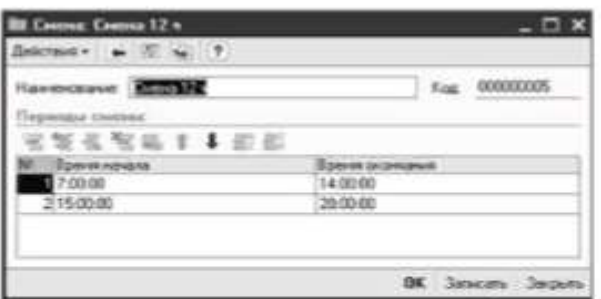

Рис. 3.24. Справочник Смены

Создайте сменный график работы **Два через два** с настройкой вручную, ведется суммированный учет рабочего времени, организована работа в праздники. График заполнить на 01.01.2013 (рис. 3.25).

## Параметры графика

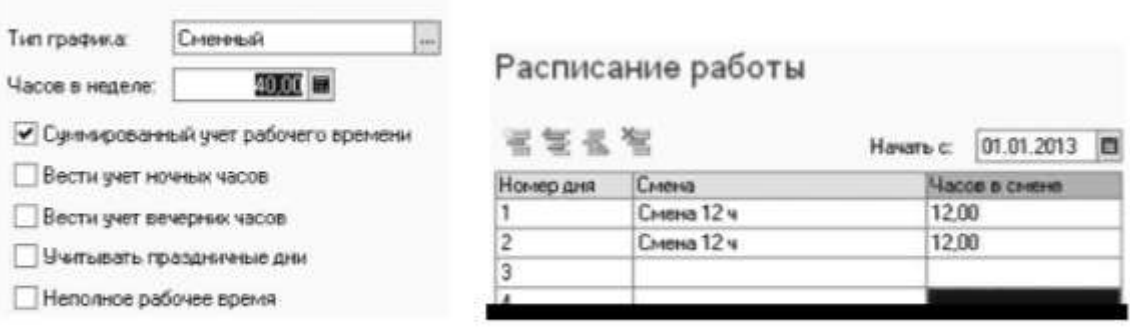

Рис. 3.25. Сменный график работы

## **Практическая работа № 7**

<span id="page-19-0"></span>**Наименование:** «Штатное расписание организаций в программе «1 С: Зарплата и управление персоналом 8.3».

**Цель работы:** осуществить контроль обучения, продолжить систематизацию знаний, выявить уровень усвоения материала, сформированности умений и навыков

**Материально-техническое обеспечение**: конспекты лекций, методические рекомендации, доступ в интернет, ПК, программа 1С

Количество штатных единиц в организациях, составляющих предприятие, регистрируется штатным расписанием. Под штатной единицей понимается должность (элемент справочника **Должность организаций**) в конкретном подразделении организации.

Штатное расписание организаций ведется в программе независимо от кадрового плана, отдельно для каждой организации.

Для каждой штатной единицы можно задать:

Вид тарифной ставки (часовая, месячная, дневная), вилку и валюту ставки;

График работы для расчета планового фонда оплаты труда;

 Условия труда для автоматического формирования сведений персонифицированного учета ПФР;

 Произвольное количество надбавок, предусмотренных для работников, занимающих штатную единицу;

 Дополнительные сведения о штатной единице (описание, должностные обязанности, требования к квалификации и знаниями работников).

Штатное расписание может быть выведено в отчет в виде унифицированной формы № Т-3. В конфигурацию включены также отчеты для получения актуальной штатной расстановки организаций.

**Задание 1.** Сформируйте штатное расписание для организации ООО «Орион» (вид тарифной ставки – месячная) (табл. 3.2).

Таблица 3.2

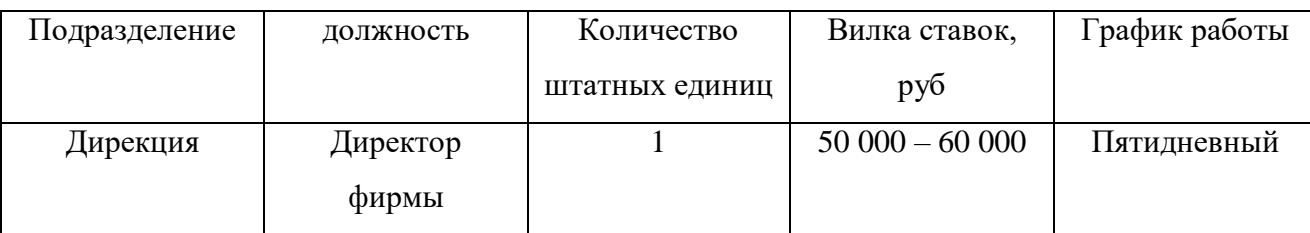

## Штатное расписание организации ООО «Орион».

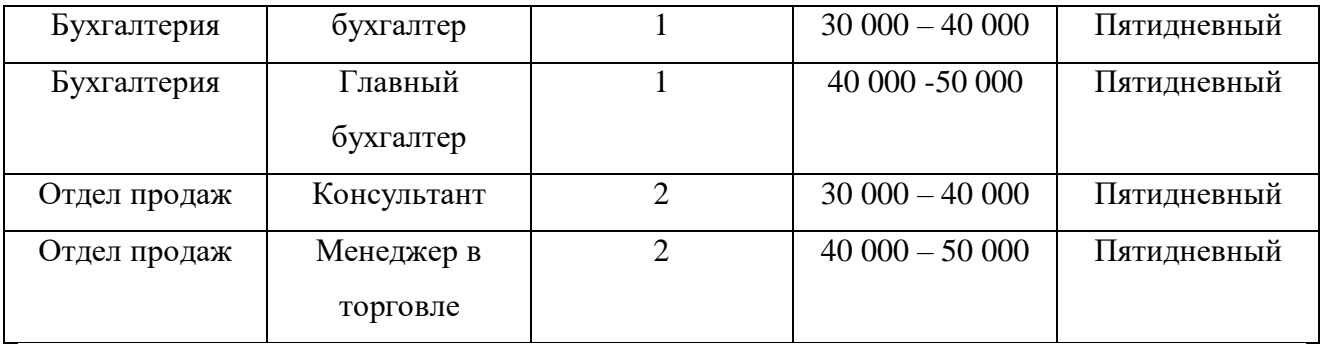

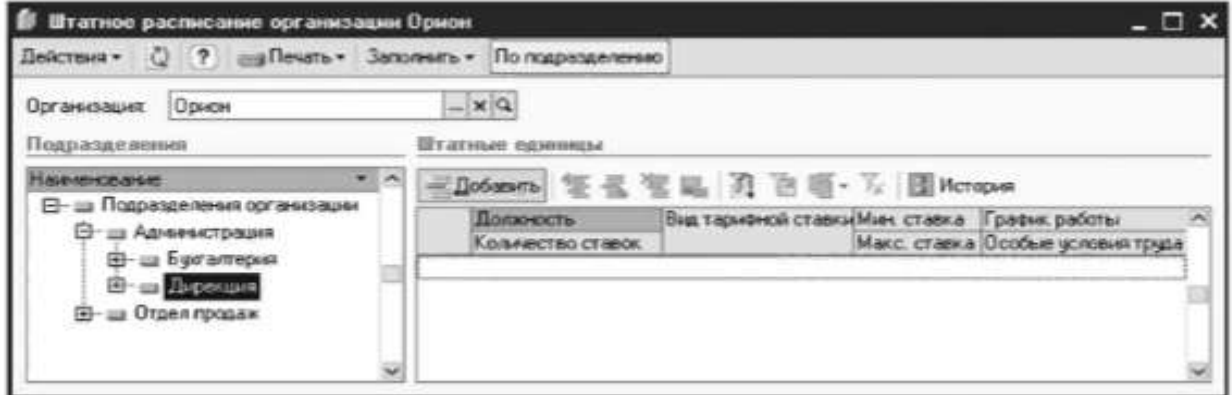

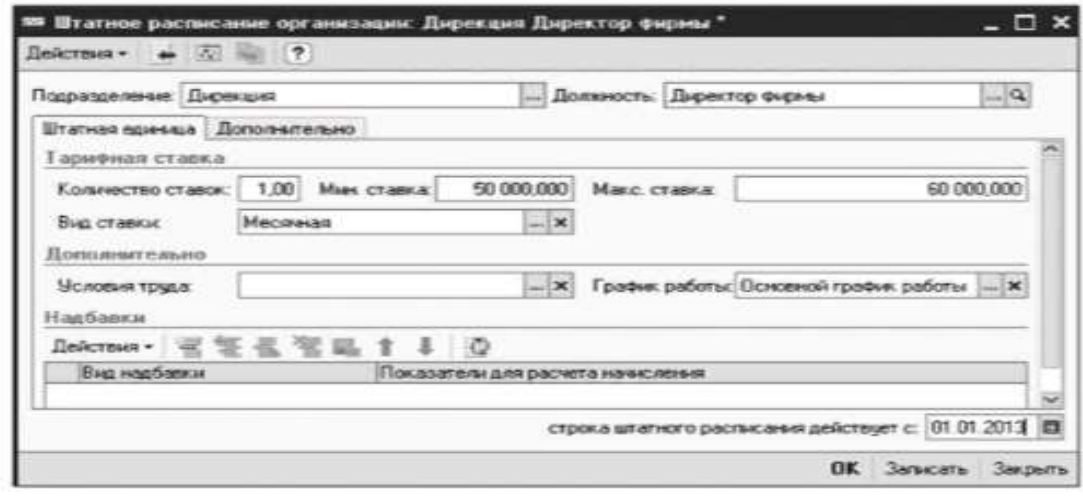

## Рис. 3.29. Пример ввода штатного расписания

Последовательность действий для ввода штатного расписания подразделения **Дирекция** следующая.

 Выберите в левой части окна нужное подразделения (в нашем случае **Дирекция)**, в правой части окна в разделе **Штатные единицы** щелкните кнопку **Надбавки** щелкните кнопку **Добавить**. Заполнить соответствующие поля (см. рис. 3.29).

 В разделе **Надбавки** щелкните по кнопке **Добавить**, укажите период действия 01.01.2013, в поле **Вид надбавки** щелкните по кнопке выбора и в открывшемся окне **Основные начисления организации** введите новое начисление – **надбавка за вредность.**

**Задание 2.** Введите дополнительные сведения (должностные обязанности) о штатных единицах (табл. 3.3).

Таблина 3.3

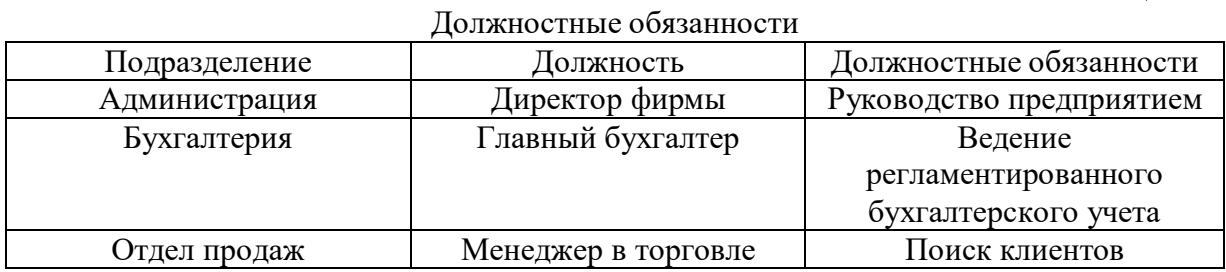

Раздел **Должностные обязанности**, как правило, содержит перечень основных функций, которые могут быть поручены работнику, занимающему данную должность.

**Задание 3.** Сформируйте штатное расписание организации ООО «Веда» (табл. 3.4).

Таблица 3.4

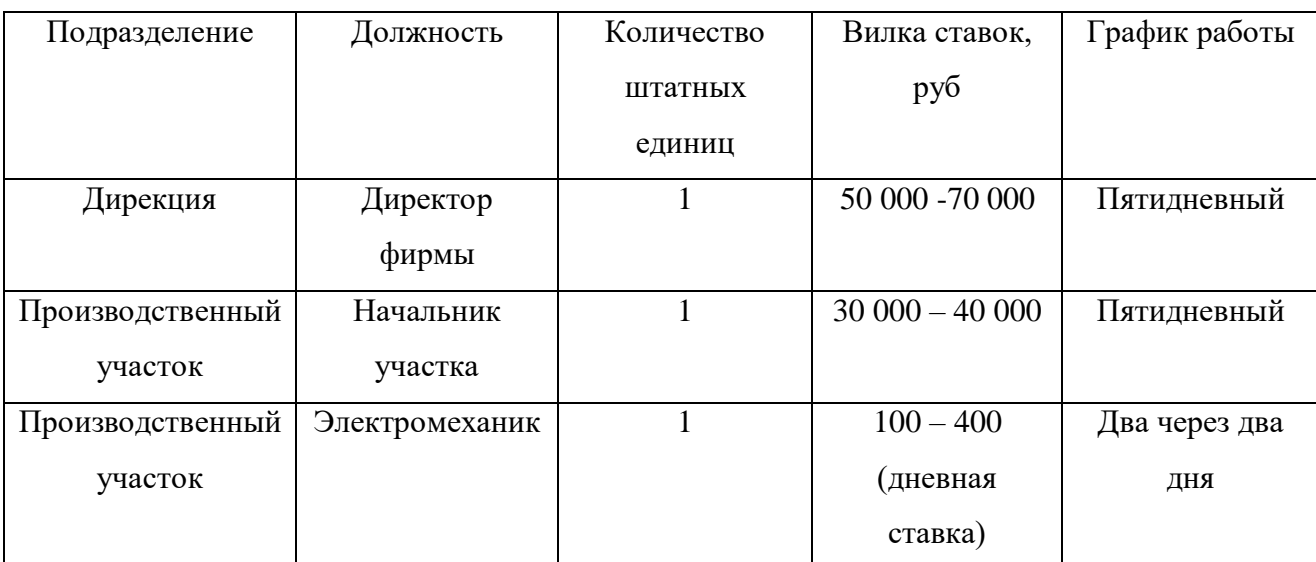

Штатное расписание организации ООО «Веда».

**Задание 4.** Сформируйте отчеты по штатному расписанию:

- Унифицированная форма Т-3;
- Анализ штатного расписания;
- Штатная расстановка организаций.

Отчет **Анализ штатного расписания** предоставляет возможность анализа количества занятых и вакантных ставок штатного расписания. Отчет можно построить в разрезе подразделений и должностей организации, вывести дополнительные данные, такие как размеры и вид тарифных ставок, график работы, должностные обязанности, требования к квалификации и знаниям по штатный единицам организации.

Отчет **Штатная расстановка организаций** позволяет получить информацию о том, кто именно занимает ту или иную ставку штатного расписания. Отчет строится на произвольно выбранную дату.

## **Практическая работа № 8**

<span id="page-22-0"></span>**Наименование:** «Поиск по известным реквизитам и тексту документа. Правовой навигатор. Карточка поиска. Связи.»

**Продолжительность:** 2 часа

**Цель работы:** осуществить контроль обучения, продолжить систематизацию знаний, выявить уровень усвоения материала, сформированности умений и навыков

**Материально-техническое обеспечение:** конспекты лекций, методические рекомендации, доступ в интернет, ПК

#### **Задание № 1**

В СПС «КонсультантПлюс» выполните следующие задания. Скопированные адреса и ответы разместите в документе Ворд.

**Задание 1.** Найдите Трудовой кодекс РФ (**Кодексы**).

**Задание 2**. Найдите информацию о возможности и порядке привлечения сотрудников к работе в праздники (**быстрый поиск – работа в праздники**).

**Задание 3.** Найдите ст. 30 ТК РФ (**Быстрый поиск** – ст. 30 ТК).

Если нет документов в результате поиска, это означает, что документы относятся к категории секретных или «Для служебного пользования».

**Задание 4.** Найдите документ «О порядке предоставления права льготной оплаты проезда в метрополитене студентам очных отделений государственных высших ученых заведений г. Москвы».

Для нахождения документов нужно выбрать базу **Москва Проф.** (убедиться предварительно, что эта ИБ является установленной), **Название документа** – вставить ключевые слова из названия.

**Задание 5.** Найдите Федеральной конституционный закон «О государственном флаге Российской Федерации», но в полученном списке не должно быть документов, вносящих изменения или дополнения в него.

**Вид документа** – закон, **название документа** – государственный флаг (на вкладке **Расширенной поиск**), КРОМЕ – (изменения или дополнения).

**Задание 6.** Найдите документы, в которых говорится про отпуск без сохранения заработной платы.

**Текст документа** – отпуск без сохранения зарплаты. Среди найденных документов будет Трудовой кодекс, в котором можно с помощью кнопки **Найти далее** пролистать статьи и найти нужную.

**По списку** предназначена для переходов по списку найденных документов ( вперед и назад). Можно с помощью кнопки **Найти** установить новый поисковый образ – дополнительный отпуск, что позволит перейти к нужной статье. В качесте дополнительного реквизита для поиска следует указать – действующий.

**Задание 7.** Найдите документы, в которых одновременно говорится об отсрочке от призыва и об альтернативной службе.

Необходимо использовать логическую функцию «И».

**Задание 8.** Вам необходимо взять домой, для того чтобы передать соседу, распечатку текста закона «Об ограничении курения табака».

**Вид документов** – закон, **Текст** – курение табака.

Для распечатки документа нужно настроить печать текста. Для этого команда **Сервис – Настройки – Шрифт** нужно настроить шрифт для печати, а также выполнить команду **Файл – Печать**, указав поле **Дата печати**. Для печати отдельного фрагмента его предварительно нужно выделить. Если нужно распечатать несколько документов из списка найденных, то их предварительно нужно выделить (например, клавишей INS). Если из документов нужно напечатать только отдельные элементы, то состав этих элементов указывается в настройках (только названия, поля). Форматы для печати: \*.RTF, Windows, Unicode.

**Задание 9.** Найдите и сохраните в папке бланк больничного листа (**Карточка поиска** – в название ввести «форма больничного листа»).

**Задание №10**. Найдите ответ на вопрос: можно ли использовать трафаретный бланк заявления об увольнении по собственному желанию, или работник должен писать заявление от руки (**Путеводитель по кадровым вопросам**).

**Задание №11**. Р. Хочет взять на один день трудовую книжку в отделе кадров для снятия копии. Можно ли это сделать?

**Задание №12.** Выясните, можно ли подтвердить расходы документом, подписанным электронной подписью.

**Задание №13.** Правомерно ли увольнение за прогул, если работник без оформления листка нетрудоспособности отсутствовал на рабочем месте из-за болезни ребенка, что подтверждено справкой от врача, выписками из медицинской карты и журналом регистрации вызов на дом?

**Задание №14.** Работник учится в вузе дистанционно. Высшее образование получает впервые. Обязан ли работодатель раз в год оплачивать ему проезд к месту работы (поставьте закладку)?

**Задание №15**. Выясните, какие периоды включаются в трудовой стаж для назначения пенсии.

**Задание №16.** Выясните, какие документы нужны для получения социальной стипендии?

### **Задание №2.**

Используя карточку поиска в навигаторе СПС «Консультант Плюс» письменно ответьте на следующие задания:

**Задание 1.** Если в период испытаний работник придет к выводу, что предложенная ему работа не является для него подходящей, то он имеет право расторгнуть трудовой договор по собственному желанию, предупредив об этом работодателя в письменной форме

За 12 лней □. За три дня □ За неделю □ Выберите правельный ответ и обоснуйте.

**Задание 2.** Найдите и поместите в папку Федеральный закон от 28.03.1998 № 53-ФЗ «О воинской обязанности и военной службе».

**Задание 3.** Испытательный срок при приеме на работу главного бухгалтера не может превышать (выберите один из вариантов): один месяц, три месяца, шесть месяцев.

**Задание 4.** Возможно ли после заключения брака объединить фамилии супругов в тройную, если одна из них двойная?

**Правовой навигатор** – Фамилия супругов, **Группа** – Брак, семья.

**Задание 5.** Найдите ответ на вопрос, является ли укус насекомого несчастным случаем на производстве, требующим расследования и учета.

**Задание 6.** Найдите ответ на вопрос, может ли по закону минимальный размер оплаты труда быть ниже прожиточного минимума.

**Задание 7.** Найдите ответ на вопрос, может ли женщина, находящаяся в декретном отпуске по уходу за ребенком, подрабатывать в другом месте, не выходя из отпуска, или официально она должна выйти из него.

**Задание 8.** Найдите ответ на вопрос, когда вышел закон об информации, информационных технологиях и о защите информации.

**Задание 9.** За чей счет осуществляются медосмотры? Девушка (16 лет) сдала портфолио в модельное агентство, и ей предложили работу. При оформлении трудового

договора предложили пройти медосмотр. Должна ли она проходить его за свой счет? Выберите правильный ответ.

Да.

 Нет, так как медосмотр нужно проходить только после окончания испытательного срока.

Нет, так как медосмотры проводятся за счет средств работодателя.

**Задание 10.** Определите перечень профессий, производств и т.п., при которых проводится обязательный медосмотр. (**правовой навигатор – Медицинские осмотры – Обязательные медосмотры**).

**Задание 11.** Могут ли некоммерческие организации принимать участие в аттестации медработников? (**Правовой навигатор – Медицинские работники – Аттестация медицинских работников**. В тексте ФЗ следует использовать инструмент **Найти** с поисковым запросом «некоммерческие организации».)

#### **Практическая работа № 9**

<span id="page-25-0"></span>**Наименование:** «Компьютерные сети и их виды. Классификация сетей.»

## **Продолжительность:** 2 часа

**Цель работы:** осуществить контроль обучения, продолжить систематизацию знаний, выявить уровень усвоения материала, сформированности умений и навыков

**Материально-техническое обеспечение:** конспекты лекций, методические рекомендации, доступ в интернет, ПК

#### **Задание 1.**

Используя информацию из учебника, составьте таблицу этапов развития телекоммуникаций. Оформление таблицы разработайте самостоятельно.

## **Задание 2.**

Ответьте на вопрос: Какие задачи на предприятии решает использование вычислительных сетей.

## **Задание 3.**

Отобразите в виде таблицы или схемы представленные в учебнике классификации компьютерных сетей.

## **Практическая работа № 10**

<span id="page-26-0"></span>**Наименование:** «Основы проектирования web-страниц.»

**Продолжительность:** 2 часа

**Цель работы:** осуществить контроль обучения, продолжить систематизацию знаний, выявить уровень усвоения материала, сформированности умений и навыков

**Материально-техническое обеспечение:** конспекты лекций, методические рекомендации, тетрадь, ручка, ПК, доступ в интернет

## **Методические рекомендации:**

Персональная интернет страничка (Web-страница) — лучшая визитная карточка в Web-пространстве. Web-страница — это текстовой файл, размеченный таким образом, чтобы любые программы просмотра (браузеры) на компьютерах любых систем видели его примерно одинаково. Для создания Web-страниц используется язык **HTML.**

HTML — это не язык программирования и не алгоритмический язык, это способ разметки гипертекста. Поэтому он и называется Hyper Text Markup Language — язык гипертекстовой разметки.

Используя HTML, можно создать Web-страницу начального уровня, особенно если вы умеете рисовать, обладаете чувством меры и стиля.

Web-страница — это документ, созданный средствами HTML.

## **Задание 1.**

Составьте таблицу рекомендаций по созданию web-страниц, используя информацию из учебника.

## **Задание 2.**

Дайте краткую характеристику редакторам web-страниц.

## **Практическая работа № 11**

<span id="page-26-1"></span>**Наименование:** «Классификация мер защиты.»

## **Продолжительность:** 2 часа

**Цель работы:** осуществить контроль обучения, продолжить систематизацию знаний, выявить уровень усвоения материала, сформированности умений и навыков

**Материально-техническое обеспечение:** учебник, методические рекомендации, тетрадь, ручка, ПК, доступ в интернет

## **Методические рекомендации:**

## **Таблица -**

особая форма передачи содержания, которую отличает от текста организация слов и чисел в

колонки (графы) и горизонтальные строки таким образом, что каждый элемент является одно временно составной частью и строки, и колонки.

## **Задание:**

- 1. Составьте таблицу классификации мер защиты.
- 2. Составьте таблицу классификаций компьютерных вирусов.
- 3. Составьте таблицу классификаций антивирусных программ.
- 4. Запишите советы по защите данных.

## **Практическая работа № 12**

<span id="page-27-0"></span>**Наименование:** «Дифференцированный зачет. Выполнение заданий дифференцированного зачета.»

## **Продолжительность:** 2 часа

**Цель работы:** осуществить контроль обучения, продолжить систематизацию знаний, выявить уровень усвоения материала, сформированности умений и навыков

**Материально-техническое обеспечение:** конспекты лекций, методические рекомендации, тетрадь, ручка, ПК, доступ в интернет

## **Методические рекомендации:**

**Задание:**

## **Решите итоговый тест**

1. В каком году была создана первая модель механической вычислительной машины, в которой использовалась двоичная система счисления?

- a. 1940
- b. 1936
- c. 1945

2. К какому из этапов компьютерного моделирования относится создание формализованной модели?

- a. 1 этап
- b. 2 этап
- c. 3 этап
- d. 4 этап
- e. 5 этап

3. К какому из этапов компьютерного моделирования относится компьютерный эксперимент?

- a. 1 этап
- b. 2 этап
- c. 3 этап
- d. 4 этап
- e. 5 этап

4. Конечная последовательность однозначных инструкций, исполнение которых позволяет с помощью конечного числа операций получить решение задачи называется

- a. Алгоритм
- b. Процесс
- c. Указания
- 5. К поисковым системам относят:
- a. Rambler
- b. Яndex
- c. Google
- d. Mail
- 6. Какая программа является антивирусной
- a. Касперский
- b. Windows
- c. Nero
- d. Skayp
- 7. Для общения в сети предназначен ...
- a. Mail Агент
- b. WinRAR
- c. AIMP2
- d. Mozilla Firefox
- 8. Самый первый портативный компьютер это
- a. Лэптоп
- b. Ноутбук
- c. Нетбук
- d. Ультрабук
- e. Неттоп

9. Совокупность программных продуктов, предоставляющих пользователю дополнительные услуги в работе с компьютером и расширяющих возможности ОС –

- a. Операционные оболочки
- b. Сервисное программное обеспечение
- c. Операционная система
- d. Программы технического обслуживания
- 10. С помощью какой клавиши можно сохранить документ Ворд
- a. F5
- b. F12
- $c$  F7
- d. F1

11. Ознакомление вновь нанятых работников с организацией и со всеми её подразделениями с целью осознания того, что ожидает от них организация и какой труд в ней получает заслуженную оценку – это

- a. Знакомство
- b. Адаптация
- c. Привыкание

12. Что позволяет оценить количество, качество и интенсивность труда работников предприятия

- a. Обучение
- b. Режим рабочего времени
- c. Оценка трудовой деятельности
- d. Адаптация

13. Информационное обеспечение службы управления персоналом может быть (более одного правильного ответа)

- a. Внемашинным
- b. Внутримашинным
- c. Машинным
- d. Компьютерным
- 14. «КонсультантПлюс» относится к
- a. Коммерческим системам
- b. Государственным системам
- 15. Какой знак нельзя использовать в имени файла?
- a. Буквы
- b. Цифры
- c. Восклицательный знак
- d. Двоеточие
- e. Тире
- 16. В каком режиме целесообразно выполнять подготовку текста к печати
- a. Режим чтения
- b. Структура
- c. Черновик
- d. Разметка страницы
- e. Веб документ
- 17. Какой режим следует устанавливать при форматировании заголовков документа
- a. Режим чтения
- b. Структура
- c. Черновик
- d. Разметка страницы
- e. Веб документ
- 18. В каком режиме не видны поля документа, колонтитулы и номера страниц
- a. Режим чтения
- b. Структура
- c. Черновик
- d. Разметка страницы
- e. Веб документ
- 19. Знак или символ, задающий тип вычисления в выражении называется
- a. Оператор
- b. Константа
- c. Функция
- 20. Ссылка на все ячейки между границами диапазона включительно обозначается
- a. Двоеточием
- b. Пробелом
- c. Точкой с запятой
- 21. Прогнозирование линейной зависимости это описание функции
- a. ПРЕДСКАЗ
- b. ТЕНДЕНЦИЯ
- c. РОСТ
- d. ЛИНЕЙН
- e. ЛГРФПРИБЛ

22. Геометрические знаки, совокупность точек, линий, фигуры, с помощью которых изображаются статистические величины – это

- a. Масштабная шкала
- b. Линия тренда
- c. Графический образ

23. В какой из СУБД одна из вычислительных машин служит совместно используемым хранилищем централизованной БД, а доступ к базе осуществляется с других машин, которые носят название рабочих станций

- a. В системе файл-сервер
- b. В системе клиент-сервер

24. Сколько этапов включает в себя разработка БД?

- a. 5
- b. 7
- c. 8
- d. 6

25. Какой цвет в языке гипертекстовой разметки документов HTMLзадается как 000000

- a. Белый
- b. Черный
- c. Красный
- d. Желтый
- 26. ПК, подключенный к сети, на котором пользователь выполняет свою работу
- a. Рабочая станция
- b. Север сети
- c. Коммутатор
- d. Маршрутизатор
- 27. Какая из топологий сетей является наиболее быстродействующей?
- a. Звездообразная
- b. Кольцевая
- c. Шинная
- d. Ячеистая

28. Какая глава в УК РФ содержит статьи о преступлениях в сфере компьютерной информации?

a. 32

- b. 28
- c. 26
- 29. Компьютерные вирусы, внедряющиеся в исполняемые модули называются
- a. Сетевыми
- b. Файловыми
- c. Загрузочными
- 30. Выберите из перечисленных, программу обеспечивающую защиту от вирусов
- a. Опера
- b. Касперский
- <span id="page-32-0"></span>c. Фотошоп

# **Перечень рекомендуемых учебных изданий, Интернет-ресурсов, дополнительной литературы**

## **Основные источники:**

1.Михеева Е.В. Информационные технологии в профессиональной деятельности: учебник для студ.учреждений среднего профессионального образования / Е.В.Михеева, О.И.Титова. — Москва: Издательский центр «Академия», 2019. — 416 с.

2.Романова, Ю. Д. Информационные технологии в управлении персоналом: учебник и практикум для среднего профессионального образования / Ю. Д. Романова, Т. А. Винтова, П. Е. Коваль. — 3-е изд., перераб. и доп. — Москва: Издательство Юрайт, 2022. — 271 с.

## **Дополнительные источники**:

1. Введение в правовую информатику. Справочно-правовые системы. КонсультантПлюс / под общ. ред. Д. Б. Новикова, В. Л. Камынина. — М.: Изд-во «КонсультантПлюс», 2009.

2. Десслер, Г. Управление персоналом / Г. Десслер. — М.: БИНОМ. Лаборатория знаний, 2013.

3. Винтова, Т.А. Информационные системы в управлении человеческими ресурсами: практикум / Т. А. Винтова, П. Е. Коваль. — М.: Изд-во РЭУ им. Г. В. Плеханова, 2011.

4. Винтова, Т.А. Информационные технологии в управлении персоналом: практикум / Т. А. Винтова. — М.: Изд-во Российской экономической академии, 2007.

5. Винтова, Т.А. Функциональное моделирование комплексной автоматизированной системы управления персоналом: автореф. дис канд. экон. наук / Т. А. Винтова. — М., 2003.

6. Грянина, Е.А. Секреты профессио нальной работы с программой «1С: Зарплата и управление персоналом 8»: учеб. пособие / Е. А. Грянина, С. А. Харитонов. — М.: Изд-во ООО «1С-Паблишинг», 2007.

7. Демин, Ю.М. Делопроизводство. Подготовка служебных документов / Ю. М. Демин. — 2-е изд., доп. и перераб. — СПб. Питер, 2008.

8. Информатика и информационные технологии: учебник / под ред. Ю. Д. Романовой. — 5-е изд., перераб. и доп. — М.: Эксмо, 2011.

## **Интернет-ресурсы:**

1.http://www.consultant.ru/

2.<https://www.garant.ru/>